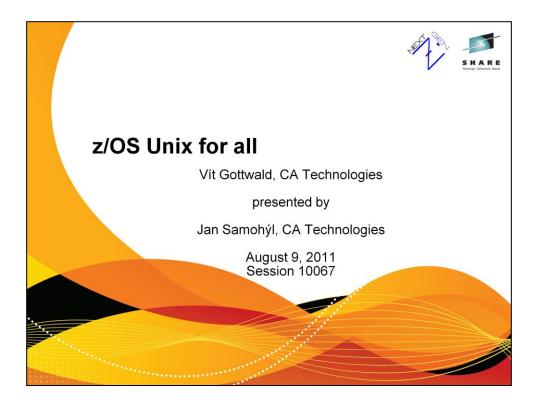

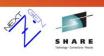

### Motivation for using z/OS UNIX

If you know Linux / UNIX

- Get started quickly
- Use familiar set of tools

### **Typical roadblocks**

- EBCDIC
- Not a GNU system
- "Weird" error messages
- External security

If you know MVS

- Many programming tools
- Text processing utilities
- Have to support it ...
- EBCDIC, but not 037
- Files instead of data sets
- "Shell" instead of ISPF
- How does it map to MVS?

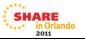

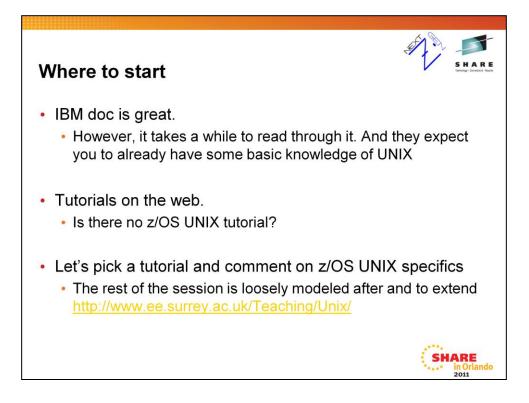

No z/OS UNIX tutorial? Well, we haven't seen one which is why we prepared this session.

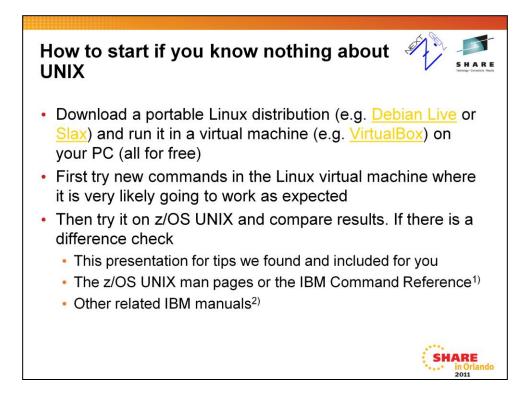

- The z/OS UNIX Command Reference SA22-7802 is an equivalent of UNIX manual pages. It is basically a concatenation of all the man pages into a single document plus the description of related TSO commands.
- 1) See "IBM z/OS UNIX manuals" slide at the end of this presentation

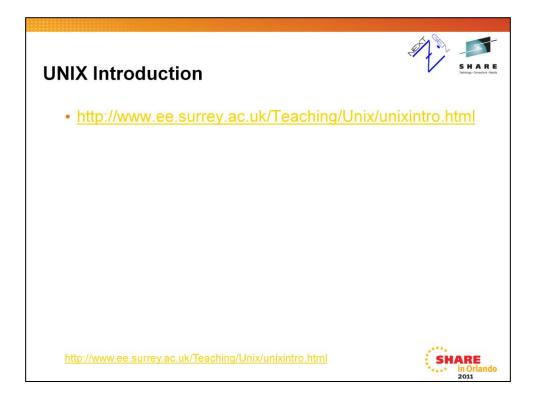

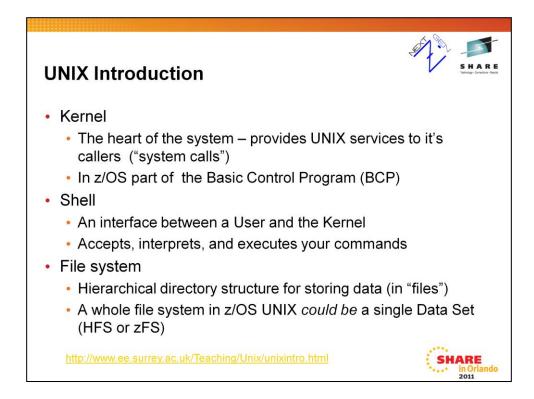

could be – but typically is not, multiple datasets are used to have a single dataset for each logical part of the file system, see "Planing" manual or attend Session 9875: "z/OS Basics: The z/OS UNIX Shared File System Environment and How It Works" by Jim Showalter

Another essential part of the UNIX environment is formed by application programs. Especially the standard set of programs available on every UNIX, often called "commands" or "utilities".

From now on if appropriate there will be a link to the relevant part of the web tutorial at the bottom of each page.

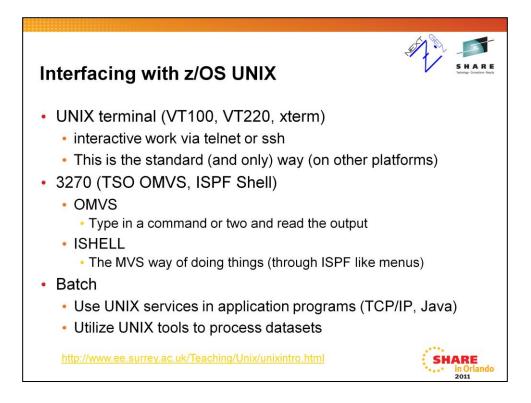

UNIX terminal modes:

a) Line at a time = line mode = canonical mode

b) Process every keystroke immediately = raw mode = non-canonical mode

3270 = screen at a time

In 3270 or vt100/xterm in line mode you loose many of the shell productivity features. Those could be a real difference between a pleasant and a mundane session and whether you develop a passion or a hatred for the system.

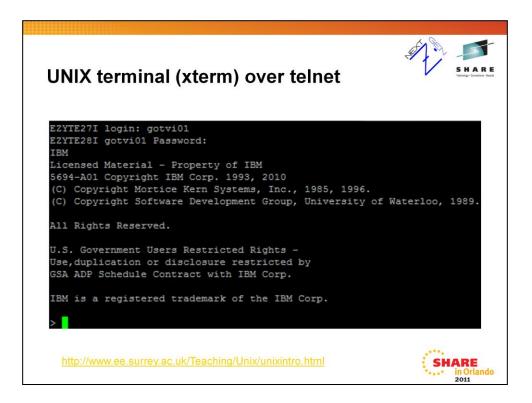

The de facto standard application for vt100/xterm emulation over telnet or ssh on the MS Windows platform is Putty (http://www.chiark.greenend.org.uk/~sgtatham/putty/).

The UNIX terminal operates in one of two modes

- 1) Line / canonical which sends line at a time to and from the UNIX box, each character received is immediately processed
- Character / non-canonical / raw every key pressed is sent to the UNIX box for processing and echoed back on the screen (unless echo is turned off)

Line mode is typically convenient if you are working on a system with response over 150 ms so that you don't have to wait for each individual keystroke to be processed before you can type the next one. You loose a lot of interactive features of the shell and other applications though (e.g. completions).

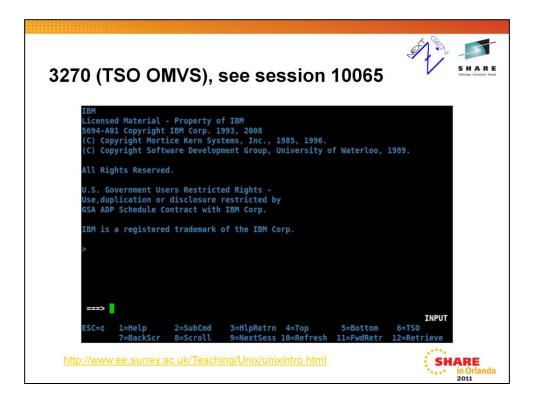

To start the session

enter "OMVS" from TSO command line or "TSO OMVS" from ISPF command line.

To quit the session:

- a) type "exit" and hit ENTER
- b) hit PF2 (SubCmd), then type in "quit" and hit ENTER

Are you curious what the ESC=¢ stands for?

To simulate Unix terminal's control sequences (like Ctrl-D) copy the character specified in ESC=¢ on the screen followed by the character (for Ctrl-D it is the 'D' character). In this case you want to send a Ctrl-D sequence, you will type into the command line "¢d" and then hit ENTER to send it for processing. This particular sequence will log you out of the session.

More about TSO OMVS in session 10065 - TSO OMVS and You: What to Make of UNIX System Services

on Thursday, August 11, 2011: 11:00 AM-12:00 PM

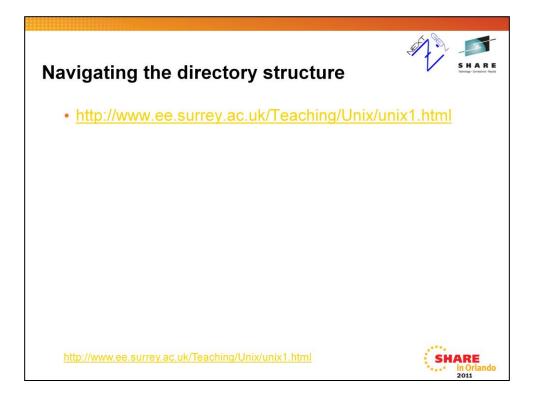

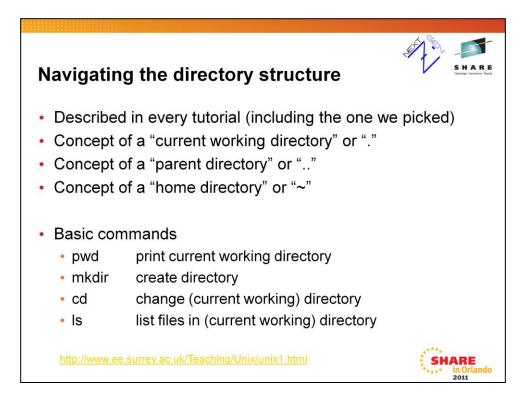

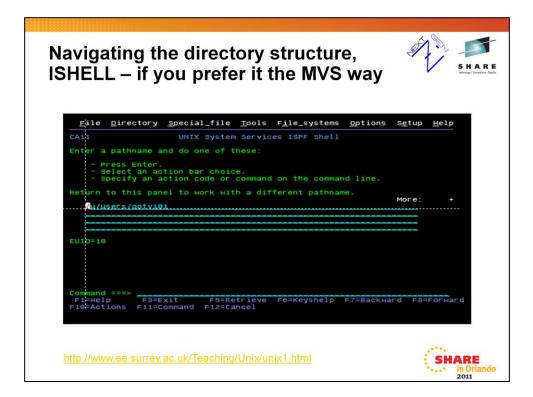

Type ISHELL in your TSO session or TSO ISHELL from ISPF to invoke the ISPF Shell

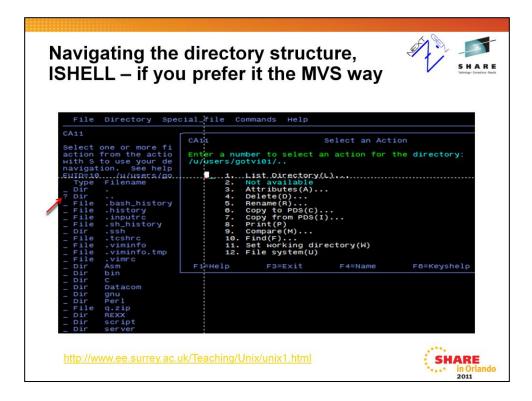

Type a command next to a directory or a file to perform an action. A question mark will give you a menu of available actions.

This slides shows available actions for a directory.

|                                                                                                    | prefer it the MVS way                                                                                                    |
|----------------------------------------------------------------------------------------------------|----------------------------------------------------------------------------------------------------|
| CA11<br>Select one or more fi<br>action from the actio<br>with S to use your de<br>navigation. See help<br> | CA11 Select an Action<br>Enter a number to select an action for the file:<br>/u/users/gotvi01/Asm/br.as<br>A. Not.available<br>2. Attributes(A)<br>3. Delete(D)<br>4. Rename(R)<br>5. Edit(E)<br>6. Browse text(B)<br>7. View records(V)<br>8. Copy to(C)<br>9. Replace From(I)<br>10. Print(P)<br>11. Compare(M)<br>12. Fild(F)<br>13. Run(X)<br>14. Not available<br>15. File system(U)<br>16. Edit records(G)<br>FileHelp F3=Exit F4=Name F8=Key |

This slides shows available actions for a file.

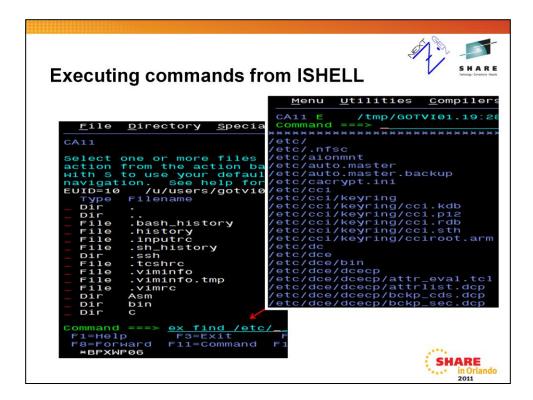

If you want to execute unix commands from ISHELL, type "sh command" or "ex command".

In the first case you will run your command within your shell {sh | tcsh | bash}. That means that /etc/profile and a profile in your home directory relevant to the particular shell will be processed before running the command.

In the latter case, the command will be run directly without any interaction with shell.

In both cases you will get the output in ISPF borwse like panel. You can scroll, search, etc.

find /etc/ will list all files in your /etc directory.

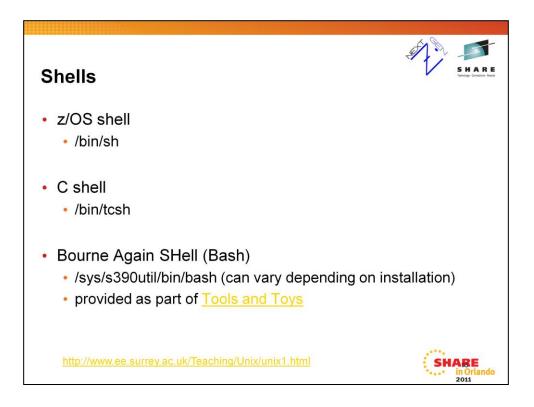

Shells can be used both for interactive work and batch processing.

z/OS shell comes from the Bourne Shell family. Unfortunately it is not user friendly over a telnet/ssh session.

On the other hand tcsh has been designed for interactive work and fits well to an interactive telnet/ssh sesssion.

BASH (Bourne Again Shell) is a port of GNU BASH, a modern shell used in most Linux distributions. The z/OS UNIX port is not complete and not supported by IBM, but generally works as expected.

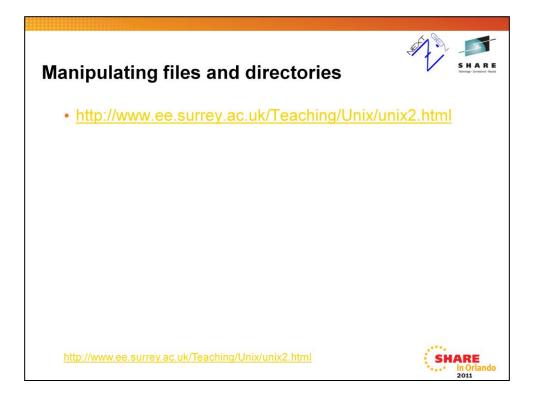

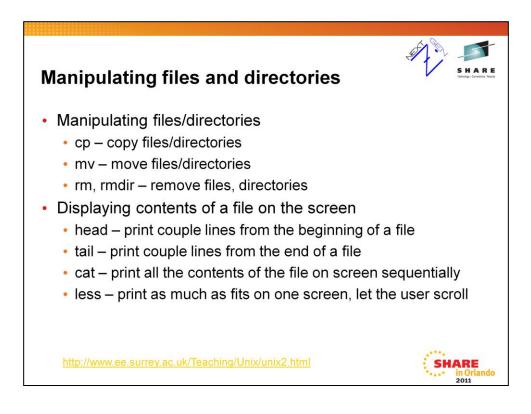

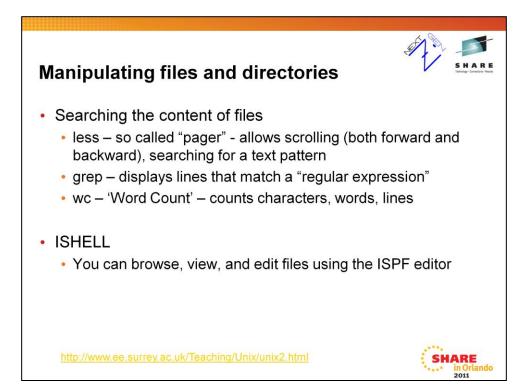

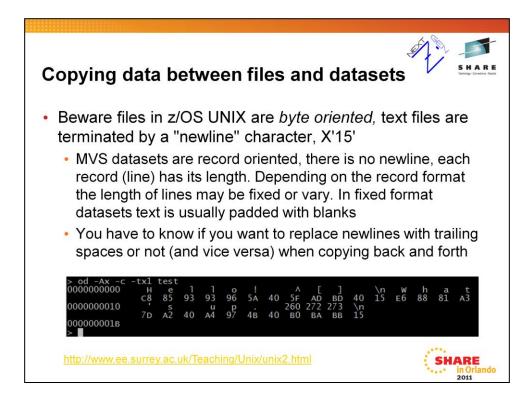

Unix files are just a stream of bytes without an internal structure. It is the program who interprets the contents, not the file system. The picture shows a dump of a file called "test" produced by an "od" (Octal Dump) command. The "\n" symbol is the standard way of referring to the newline character.

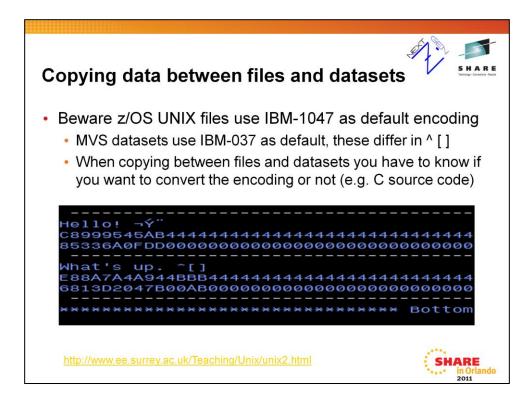

The picture on this slide shows a (text) copy of the file test into a dataset with fixed record length. Notice that newline characters have been removed and replaced with blank (X'40') characters padding each line to it's full length.

Also notice that even though the bytes X'5F', X'AD', X'BD', X'BO', X'BA', X'BB' haven't physically changed they are displayed as different characters. This is due to the setting of the terminal to display data as IBM-037 on this (3270) terminal, while to IBM-1047 in the unix terminal on previous slide.

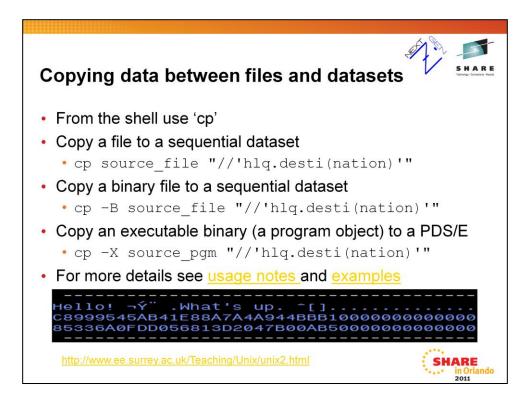

The extra quotes around //'hlq.desti(nation)' are present because they tell the shell this is a single parameter to be passed to the program 'cp'. The shell removes them before passing the argument to the program.

Copying "program objects" from a file system to a PDS can result in unpredictable results since the conversion to a "load module" may or may not be successful. Use PDS/E instead.

The picture on this slide shows the result of copying the very same file "test" into a dataset having a fixed record length but this time in a binary mode via cp with the -B option. This time we got a single record including X'15' (newline) characters and the record is padded with binary zeros to it's full length.

If truncation is to occur (record length smaller than a line length) cp fails not copying anything and issuing an error message.

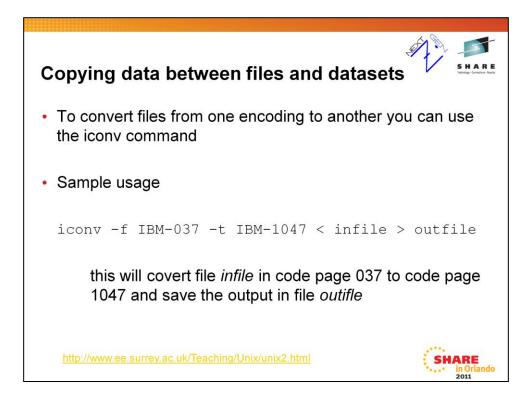

In case you are interested in the history of IBM 1047, this is an interesting discussion http://groups.google.com/group/bit.listserv.ibm-main/msg/0b633f8476306da0 it seems to relate to SHARE.

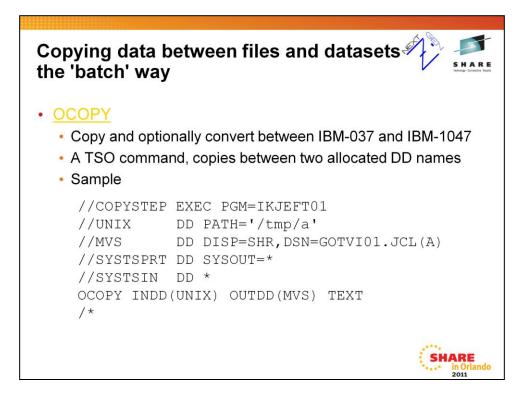

There is also a BPXCOPY utility. However I never used it.

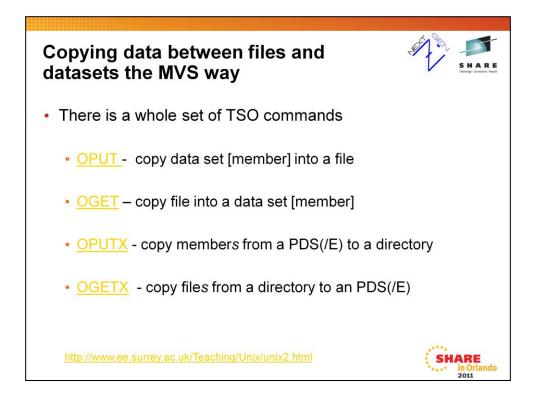

See the manual (click on the particular command) to find out more about these and programs.

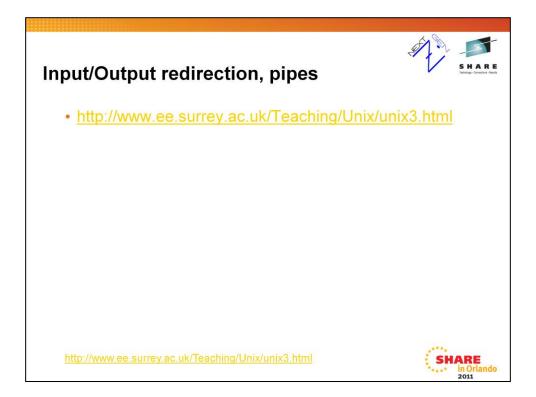

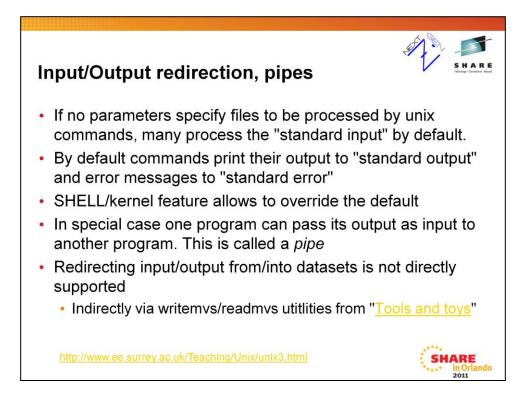

When executing commands in z/OS UNIX shell, we do not have a JCL available to specify the input and output as we do in batch. To provide for this, each command being executed has a predefined "standard input", "standard output", and "standard error" to read input and write output and errors. Standard input is typically mapped to the input from keyboard, standard output and standard error to the terminal screen.

Special shell syntax makes it possible to redefine the standard input/output/error and let the commands to read/output whatever the user asked for.

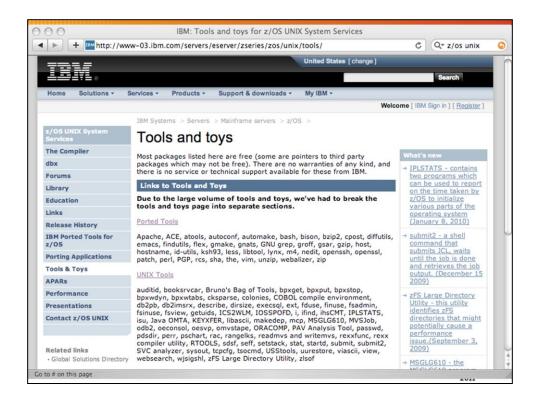

Several MVS specific utilities are included. If you want to list PDS members from a shell, there is a 'pdsdir' utility. If you want to pipe from/to data set there are 'readmvs' / 'writemvs' utilities.

There are also many useful tools including BASH and several GNU utilities, most notably 'GNU grep' which also supports processing of datasets (even groups of datasets by specifying a recursive mode via –r and providing a generic DSN pattern like in ISPF 'Data Set List Utility' (i.e. in the form that Catalog Search Interface understands).

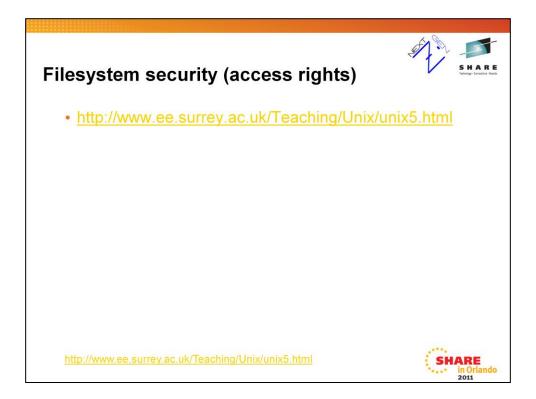

| Filesys                                                                                                    | Filesystem security (access rights)                                                                                                    |  |  |  |  |
|----------------------------------------------------------------------------------------------------|----------------------------------------------------------------------------------------------------|--|--|--|--|
| Comm                                                                                                    | and 1 - 1 diantava many filo attributas                                                                                                    |  |  |  |  |
| • Comm                                                                                                    | and <code>ls -l</code> displays many file attributes                                                                                                    |  |  |  |  |
| <pre>&gt; ls -l<br/>total 158<br/>drwxr-xr-x<br/>dr-xr-xr-x<br/>drwxr-xr-x<br/>lrwxrwxrwx<br/>lrwxrwxrwx<br/>drwxr-xr-x<br/>drwxr-xr-x<br/>drwxr-xr-x<br/>drwxr-xr-x<br/>drwxr-xr-x<br/>drwxr-xr-x<br/>drwxr-xr-x<br/>drwxr-xr-x<br/>drwxr-xr-x</pre> | 6 STCSYS OMVSGRP 544 Sep 6 2010 SYSTEM<br>214 STCSYS TTY 0 Aug 2 17:17 a<br>2 STCSYS OMVSGRP 256 Dec 1 2010 agent<br>4 STCSYS OMVSGRP 16384 Apr 25 13:48 bin<br>1 STCSYS OMVSGRP 12 Oct 11 2010 dev -> \$SYSNAME/dev<br>1 STCSYS OMVSGRP 12 Oct 12 2010 etc -> \$SYSNAME/dev<br>1 STCSYS OMVSGRP 16 Oct 11 2010 krb5 -> etc/dce/var/krb5<br>2 STCSYS OMVSGRP 352 Sep 6 2010 0pt<br>6 PIFAI01 FRAMEWKG 8192 May 27 05:19 s<br>4 STCSYS OMVSGRP 8192 Jul 13 22:11 sys<br>1 STCSYS OMVSGRP 12 Oct 11 2010 tmp -> \$SYSNAME/tmp<br>5 STCSYS OMVSGRP 12 Oct 12 2010 usr |  |  |  |  |
| lrwxrwxrwx                                                                                                    | 1 STCSYS OMVSGRP 12 Oct 12 2010 var -> \$SYSNAME/var                                                                                                    |  |  |  |  |
| ><br><u>http://ww</u>                                                                                                    | w.ee.surrey.ac.uk/Teaching/Unix/unix5.html                                                                                                    |  |  |  |  |

The Is command also has the -E switch that prints all that –I does, but provides some more z/OS UNIX specific attributes like APF authorization or if a program library is shared or not.

| Filesyst                                                                                                    | tem security (                                                                                                    | (access rights)                                                                                                    | E<br>Paula |  |  |  |
|----------------------------------------------------------------------------------------------------|----------------------------------------------------------------------------------------------------|----------------------------------------------------------------------------------------------------|------------|--|--|--|
|                                                                                                    |                                                                                                    |                                                                                                    |            |  |  |  |
| • There I                                                                                                    | s session <u>9875</u> : 2                                                                                                    | z/OS UNIX Shared FileSystem                                                                                                    |            |  |  |  |
| > IS -1/<br>total 158<br>drwxr-xr-x<br>drwxr-xr-x<br>drwxr-xr-x<br>drwxrwxrwx<br>drwxr-xr-x<br>drwxr-xr-x<br>drwxr-xr-x<br>drwxr-xr-x<br>drwxr-xr-x<br>drwxr-xr-x<br>drwxr-xr-x<br>drwxr-xr-x<br>drwxr-xr-x<br>drwxr-xr-x<br>drwxr-xr-x<br>drwxr-xr-x<br>drwxr-xr-x<br>drwxr-xr-x<br>drwxr-xr-x<br>drwxr-xr-x | 6 STCSYS OMVSGRP<br>214 STCSYS TTY<br>2 STCSYS OMVSGRP<br>1 STCSYS OMVSGRP<br>1 STCSYS OMVSGRP<br>1 STCSYS OMVSGRP<br>2 STCSYS OMVSGRP<br>2 STCSYS OMVSGRP<br>6 PIFA101 FRAMEWKC<br>4 STCSYS OMVSGRP<br>1 STCSYS OMVSGRP<br>1 STCSYS OMVSGRP<br>1 STCSYS OMVSGRP<br>1 STCSYS OMVSGRP<br>1 STCSYS OMVSGRP<br>1 STCSYS OMVSGRP | 16384 Apr 25 13:48 bin<br>12 Oct 11 2010 dev \$\$Y\$NAME/dev<br>12 Oct 12 2010 etc \$\$Y\$NAME/etc<br>16 Oct 11 2010 krb5> etc/dce/var/krb5<br>288 sep 25 2010 lib<br>352 sep 6 2010 opt<br>G 8192 May 27 05:19 s<br>2432 sep 25 2010 samples<br>8192 Jul 13 22:11 sys<br>12 Oct 11 2010 tmp -> \$\$Y\$NAME/tmp<br>352 Dec 1 2010 u |            |  |  |  |
| http://www                                                                                                    | v.ee.surrey.ac.uk/Teachin                                                                                                    | ng/Unix/unix5.html                                                                                                    | do         |  |  |  |

Files for which the output of Is -I starts with an "I" are so called "symbolic links"

In z/OS UNIX there is a special type of a symbolic link whose name starts with a \$SYSNAME/... This refers to the symbolic &SYSNAME as defined in SYS1.PARMLIB for a SYSPLEX environement. If SYSPLEX is specified as NO in SYS1.PARMLIB(BPXPRMxx), then \$SYSNAME is replaced with /SYSTEM when the symbolic link is resolved.

For more see http://publib.boulder.ibm.com/infocenter/zos/v1r12/topic/com.ibm.zos.r1 2.bpxb200/filesing.htm

|                 |              | iew <u>Options</u> Hel | p                                                                                                    | Technology - Connections - |
|-----------------|--------------|------------------------|----------------------------------------------------------------------------------------------------|----------------------------|
| CA11<br>CQmman  |              | z/OS UNIX Dir          |                                                                                                    |                            |
|                 | me : /u/user | s/gotvi01              |                                                                                                    |                            |
|                 | d Filename   | Message                | Type Permission                                                                                                    |                            |
| http://www.ee.s |              |                        | Dir FWXF-XF-X<br>Dir FWXF-XF-X<br>File FW<br>File FWW-TW-F<br>File FW-FW-FW-F<br>File FW-FW-FW-F<br>File FW-FW-FW-F<br>File FW-FW-FW-F<br>Dir FWXFWXFWX<br>Dir FWXFWXFWX<br>Dir FWXFWXFWX<br>Dir FWXFWXFWX<br>Dir FWXFWXFWX<br>File FW-FW-FW-FW<br>Dir FWXFWXFWX<br>File FW-FW-FW<br>Dir FWXFWXFWX<br>Dir FWXFWXFWX<br>Dir FWXFWXFWX<br>Dir FWXFWXFWX<br>Dir FWXFWXFWX<br>Dir FWXFWXFWX<br>DIF FWXFWXFWX<br>DIF FWXFWXFWX<br>DIF FWXFWXFWX<br>DIF FWXFWXFWX<br>DIF FWXFWXFWX<br>DIF FWXFWXFWX<br>DIF FWXFWXFWX<br>DIF FWXFWXFWX<br>DIF FWXFWXFWX<br>DIF FWXFWXFWX<br>DIF FWXFWXFWX<br>DIF FWXFWXFWX<br>DIF FWXFWXFWXFWX<br>DIF FWXFWXFWXFWX<br>DIF FWXFWXFWXFWX<br>DIF FWXFWXFWXFWXFWXFWXFWXFWXFWXFWXFWXFWXFWXF | CHADE                      |

From ISPF or OMVS we can use OBROWSE (or ISPF P.3.2) to show output similar to <code>ls -l</code>

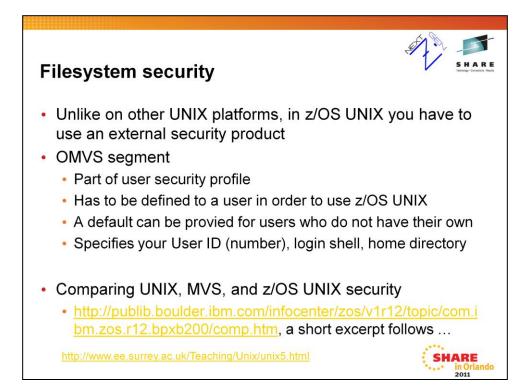

# Comparing UNIX, MVS, and z/OS UNIX security

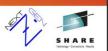

| Category          | Traditional<br>UNIX                                                           | MVS                                                                   | z/OS UNIX                                                                                                    |
|-------------------|-------------------------------------------------------------------------------|-----------------------------------------------------------------------|----------------------------------------------------------------------------------------------------|
| User identity     | Users are<br>assigned a<br>unique UID, a 4-<br>byte integer and<br>user name. | Users are<br>assigned a<br>unique user ID<br>of 1-to-8<br>characters. | Users are<br>assigned a<br>unique user ID<br>with an<br>associated UID.                                                    |
| Security identity | UID                                                                           | User ID                                                               | UID for<br>accessing<br>traditional UNIX<br>resources and<br>the user ID for<br>accessing<br>traditional z/OS<br>resources |
|                   |                                                                               |                                                                       | SHARE<br>1001a                                                                                                    |

### Comparing UNIX, MVS, and z/OS UNIX security

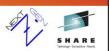

|                                                        | MVS                                                                      | z/OS UNIX                                                                                                    |
|--------------------------------------------------------|--------------------------------------------------------------------------|----------------------------------------------------------------------------------------------------|
| Name used to ocate a UID                               | Same as the<br>user ID                                                   | Same as the<br>user ID                                                                                         |
| Multiple user<br>IDs can be<br>assigned a UID<br>of 0. | RACF®<br>administrator<br>assigns<br>necessary<br>authority to<br>users. | Multiple user<br>IDs can be<br>assigned a UID<br>of 0 or users<br>can be<br>permitted to<br>BPX.SUPERUSE<br>R. |
|                                                        | ocate a UID<br>ultiple user<br>Os can be<br>ssigned a UID                | ocate a UIDuser IDultiple userRACF®os can beadministratorassigned a UIDassignsf 0.necessaryauthority to        |

## Comparing UNIX, MVS, and z/OS UNIX security

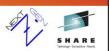

| Category                                                | Traditional<br>UNIX                                                                                                    | MVS                                                             | z/OS UNIX                                                                                                    |
|---------------------------------------------------------|----------------------------------------------------------------------------------------------------|-----------------------------------------------------------------|----------------------------------------------------------------------------------------------------|
| Identity change<br>from regular<br>user to<br>superuser | The <b>su</b> shell<br>command allows<br>change if user<br>provides<br>password for<br>the root.<br>Password<br>phrases are not<br>used in<br>traditional UNIX<br>security. | No provision for<br>unauthorized<br>user to change<br>identity. | The <b>su</b> shell<br>command allows<br>change if the<br>user is<br>permitted to<br>BPX.SUPERUSE<br>R or if the user<br>provides the<br>password or<br>password<br>phrase of a user<br>with a UID of 0. |
| Terminate user<br>processes                             | Superuser can kill any process.                                                                                                    | MVS operator<br>can cancel any<br>address space.                | Superuser can kill any process.                                                                                                    |
|                                                         |                                                                                                    |                                                                 | ••••• in Orland                                                                                                    |

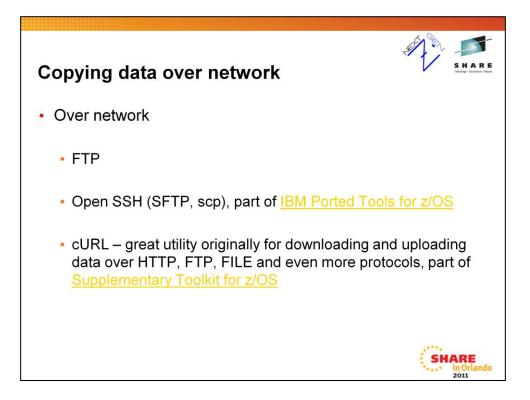

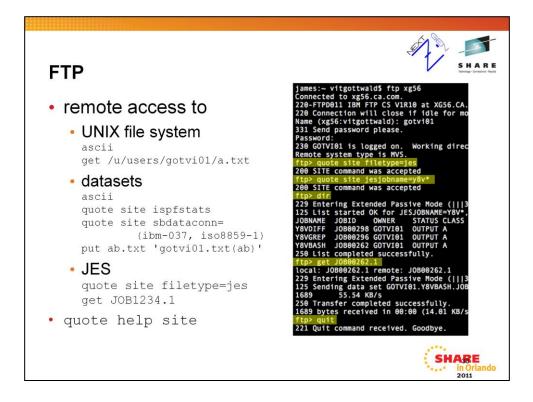

'quote site ispfstats' enables ISPF statistics processing when updating members of PDS or PDSE. It stores the date, time and user account name.

`quote site sbdataconn=(ibm-037, iso8859-1)' sets
the conversion table for file transfer in ascii
(text) mode. Beware that z/OS UNIX uses IBM-1047 as the default
character encoding

while MVS uses IBM-037. These two encodings differ only in a couple of characters, among which are the ^ [] symbols. If you have these characters make sure to set the right encoding.

'quote site filetype=jes' switches the ftp client to JES mode and allows you to submit jobs (put) and download the output of other jobs (get).

'quote help site' shows the available site options with short help

For more information see

z/OS Communications Server IP User's Guide and Commands

[http://publibz.boulder.ibm.com/cgibin/bookmgr\_OS390/BOOKS/F1A1B980/5.64?SHELF=F1A1BKA1&DT =20080602140814]

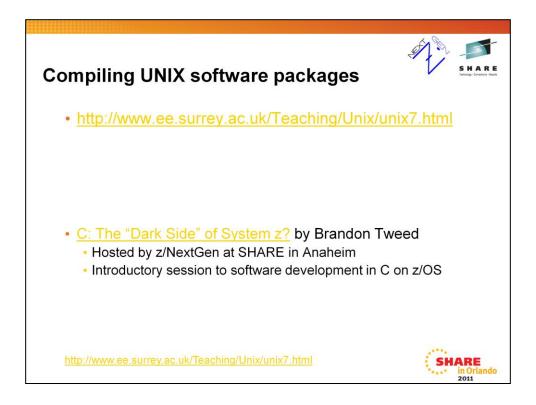

We do not have enough room in this session to go into details. Instead we reference a session from SHARE in Anaheim as a good point to get started.

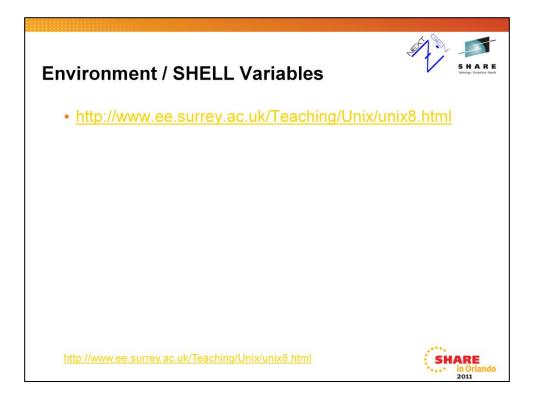

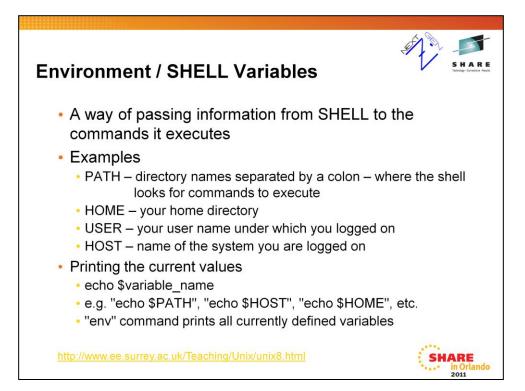

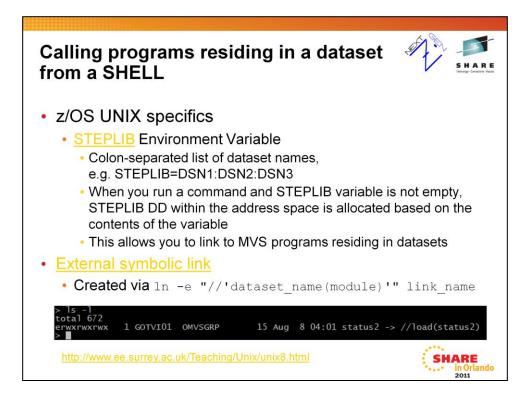

If you are an application programmer you should understand what parameter list your program receives when run it from a shell, from a JCL or from a TSO. Each of these environments, provides a different convention.

In case you are interested to see the difference in parameter passing, see:

Standard JCL PARM passing:

\*

\*

http://publib.boulder.ibm.com/infocenter/zos/v1r12/topic/com.ibm.zos.r1 2.ieaa600/parmpm.htm#parmpm

z/OS UNIX exec() parameter and environment passing:

http://publib.boulder.ibm.com/infocenter/zos/v1r12/topic/com.ibm.zos.r1 2.bpxb100/exc.htm#exc

TSO Command Processor Parameter List (CPPL):

http://publib.boulder.ibm.com/infocenter/zos/v1r12/topic/com.ibm.zos.r1 2.ikjb600/ikj4b64011.htm#wq19

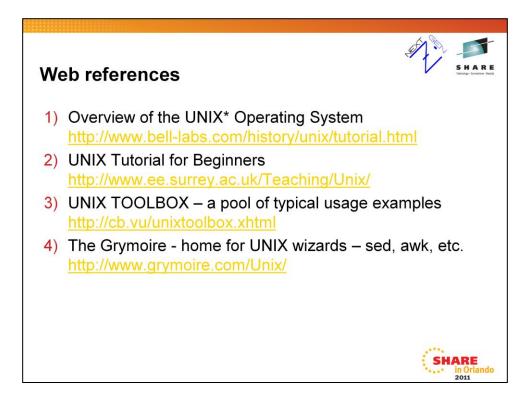

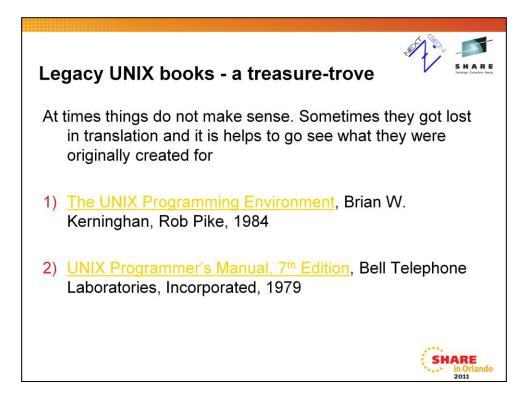

I recommend reading 1). Things start to make sense when explained by original authors. First 170 pages are suitable for everyone learning the subject. The second half is for programmers. It has a great index at the end of the book!

Consider the book 1) a guide and 2) a reference manual.

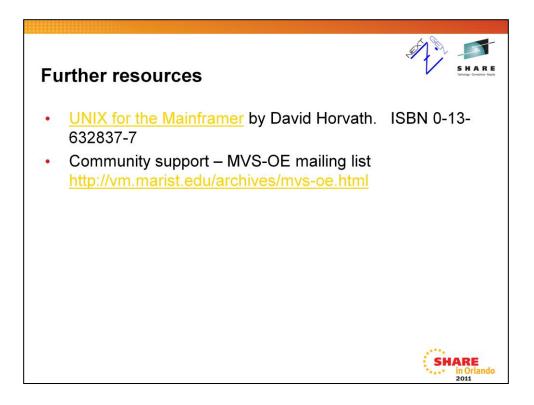

MVS-OE stands for MVS Open Edition, the original name of the product later called Unix System Services and nowadays z/OS UNIX.

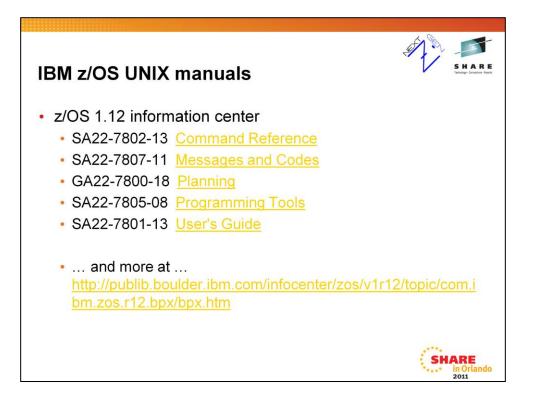

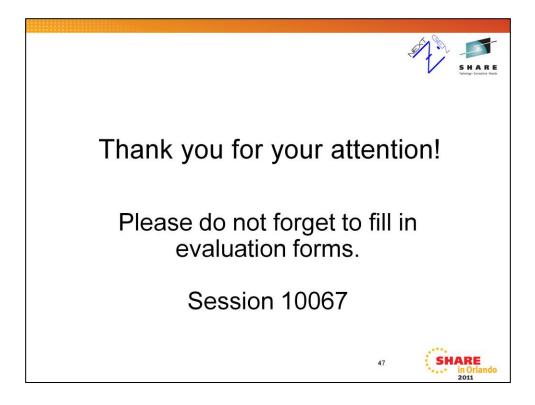

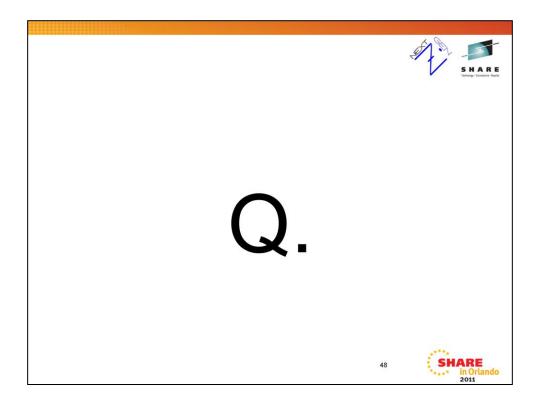

Additional material about running z/OS UNIX commands within batch is appended at the end of the session slides. It is included in proceedings.

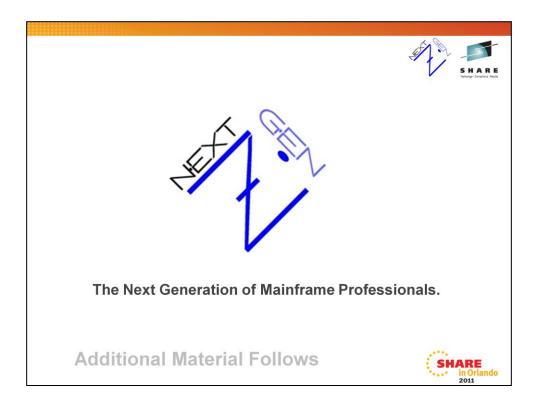

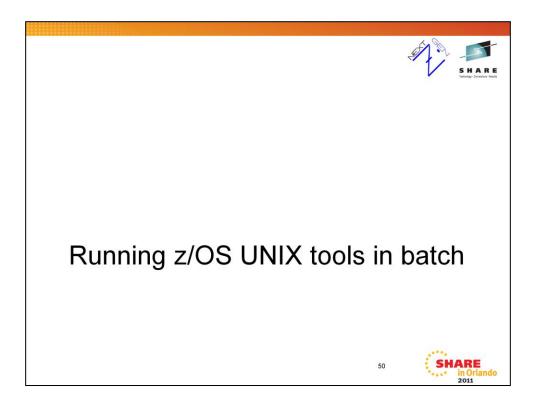

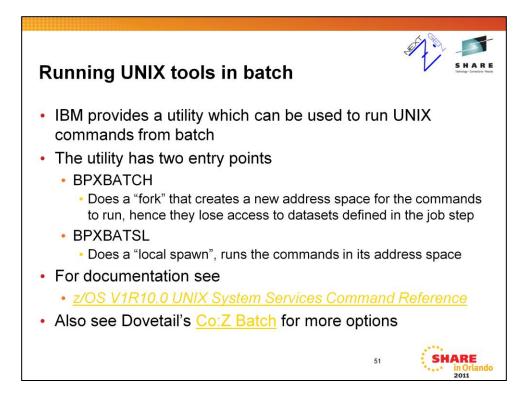

See also www.dovetail.com an their COZBATCH utility, it's free and has some advantages over BPXBATSL.

| Running in batch, cont'd                                  | SHARE                       |
|-----------------------------------------------------------|-----------------------------|
| <ul> <li>Sample step that waits for 10 seconds</li> </ul> |                             |
| // SET WAIT='10'                                          |                             |
| //SLEEP EXEC PGM=BPXBATCH,PARM='SH /bin/sleep             | &WAIT.'                     |
| <ul> <li>Sample step executing a Bash script</li> </ul>   |                             |
| //BASH EXEC PGM=BPXBATCH                                  |                             |
| //STDIN DD DUMMY                                          |                             |
| //STDOUT DD SYSOUT=*                                      |                             |
| //STDERR DD SYSOUT=*                                      |                             |
| //STDPARM DD *                                            |                             |
| SH /u/gotvi01/script/diff.sh                              |                             |
| "//'SYS1.PROCLIB(HLASMCL)'"                               |                             |
| "//'SYS1.PROCLIB(HLASMCLG)'"                              |                             |
| /*                                                        |                             |
| 52                                                        | SHARE<br>in Orlando<br>2011 |

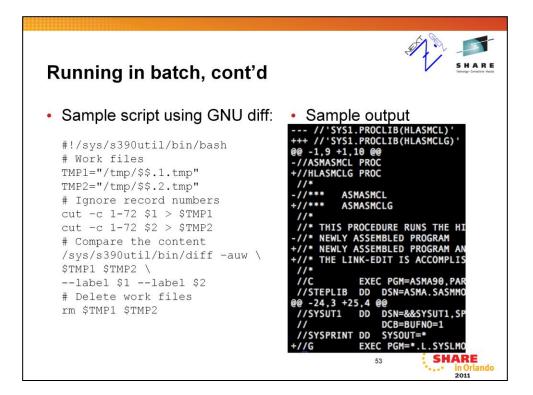

Sample script /u/gotvi01/script/diff.sh - compare content of two JCL procedures with GNU diff

In most shells, \$\$ is a variable representing currently running process' PID. It helps us generate random, unique file names for temporary files.

\$1 is the value of first parameter passed during script invocation. \$2, \$3, ... \$n are the respective n-the parameter. \$0 is the command string used to invoke the script

Backslash '\' operates as a line continuation character.

-auw tells GNU diff to

a) treat input as text files even when it encounters non-printable characters

u) use "universal diff" format for output (a de facto standard in open source community)

w) ignore all white spaces (space is equivalent to tab and so is any sequence of them)

beware that the port of GNU diff to z/OS UNIX suffers from some nonfunctional options (e.g. diff --help tells the user that --help is an unknown parameter and to type diff --help for help) however these are of low practical importance (help can be found on the GNU project documentation web page)

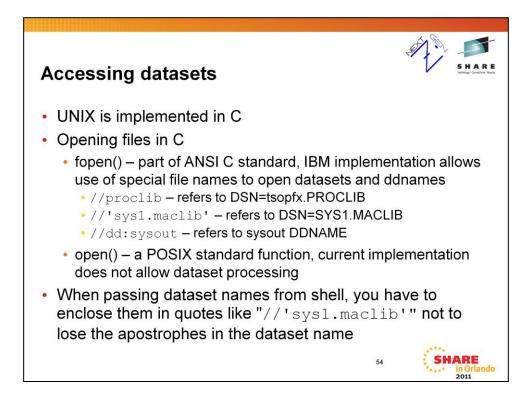

For more details regarding IBM XL C/C++ runtime library see

z/OS V1R10.0 XL C/C++ Programming Guide (2.9.1.1 Using fopen() or freopen())

[http://publib.boulder.ibm.com/infocenter/zos/v1r12/topic/com.ibm.zos.r1 2.cbcpx01/ufopen.htm#wq269]

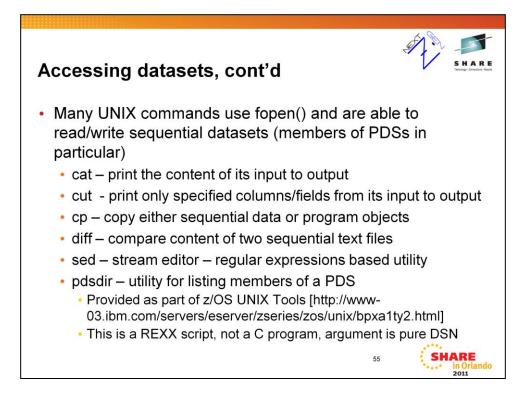

The information on this slide is solely derived from the author's experimenting with various utilities and may be wrong. It is certainly NOT complete and serves only as a hint for you what to try.

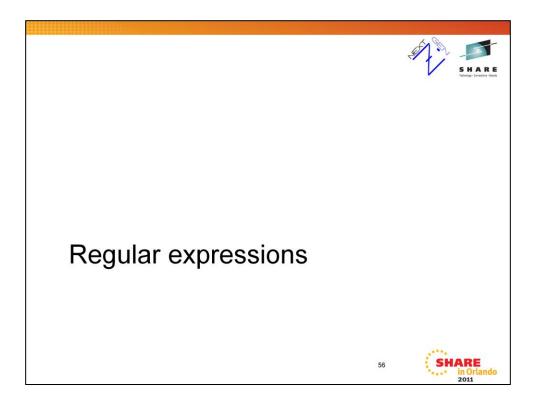

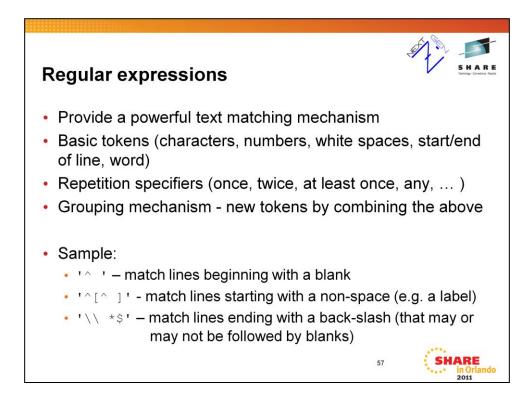

The description here is overly simplified for the purpose of this presentation. There are many dialects of regular expressions.

For more information about IBM implementation see

[http://publibz.boulder.ibm.com/cgibin/bookmgr\_OS390/BOOKS/BPXZA580/REGEXPA?SHELF=BPXZSH 81&DT=20070503124658]

For more information about regular expressions and their various dialects see the book "Mastering regular expressions" by J<u>effrey E.F.</u> <u>Friedl,</u> O'Reilly Media1997

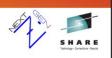

## Regular expressions cont'd

- A mechanism for specifying text patterns by a logical grouping rather than by column position
- Tools utilizing regular expressions (aka regexes)
  - grep process a text input and print lines matching a regex
  - sed process a text input substitute matching patterns with specified replace strings/patterns
  - vi(m) text editor with support for regex match/substitute
  - Many modern programming languages and editors provide support for some dialect of regular expressions (perl,python,java,C#,...)

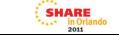

58

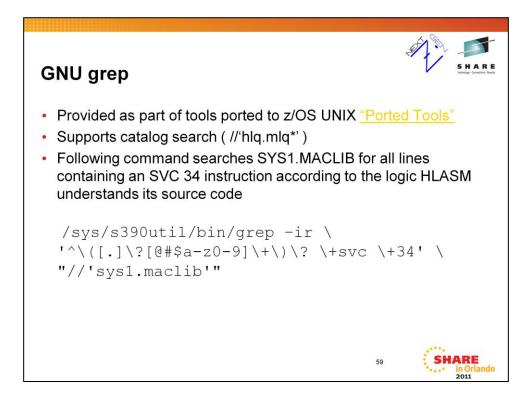

| GNU grep co                                                                                                    | ont'd           |                                                                   |                                                               | S H A R E<br>Dange Gentler Hurt |
|----------------------------------------------------------------------------------------------------|-----------------|-------------------------------------------------------------------|---------------------------------------------------------------|---------------------------------|
| <pre>&gt; /sys/s390ut1l/bin/gd<br/>//'sys1.maclib(MGCR<br/>//'sys1.maclib(MGCRE<br/>//'sys1.maclib(QEDIT<br/>&gt;</pre> | )':.ISVC<br>)': | [.]\?[@#\$a-z0-9]\+\)\?<br>SVC 34<br>SVC 34<br>SVC 34<br>SVC 34 - | ? \+svc \+34 ' "//'sys1<br>ISSUE<br>ISSUE S<br>INVOKE COMMAND | MGCR SVC                        |
|                                                                                                    |                 |                                                                   | 60                                                            | SHARE<br>in Orlando<br>2011     |

To display the line numbers where the particular match occurred use the -n option.

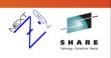

## UNIX tools and their MVS analogons

- UNIX and MVS are build on completely different paradigms and comparing available tools is not straightforward
- The goal is to provide a starting point for those who know one of them and want to learn about the other

| UNIX          | MVS                               |
|---------------|-----------------------------------|
| ср            | IEBGENER, IEBCOPY                 |
| mv, rm        | IDCAMS                            |
| diff          | SuperC/SuperCE                    |
| grep          | Search-For/Search-ForE            |
| рах           | TRSMAIN                           |
| shell scripts | REXX execs + ISPF services        |
| find, locate  | Catalog Search Interface + LISTDS |
|               | 61 SHARE                          |

#### Documentation for

IEBGENER, IEBCOPY, IEBUPDTE

#### z/OS V1R10.0 DFSMSdfp Utilities

[http://publibz.boulder.ibm.com/cgibin/bookmgr\_OS390/BOOKS/DGT2U140/CCONTENTS?DT=20080521 090625]

SuperC/SuperCE,Search-For/SearchForE

z/OS V1R10.0 ISPF User's Guide Vol II

[http://publib.boulder.ibm.com/cgibin/bookmgr\_OS390/BOOKS/ISPZU270/CCONTENTS?SHELF=ISPZP M70&DN=SC34-4823-08&DT=20080613002317]

### **IDCAMS**

z/OS V1R10.0 DFSMS AMS for Catalogs

[http://publibz.boulder.ibm.com/cgibin/bookmgr\_OS390/BOOKS/DGT2I270/CCONTENTS?DT=20080602 132758]

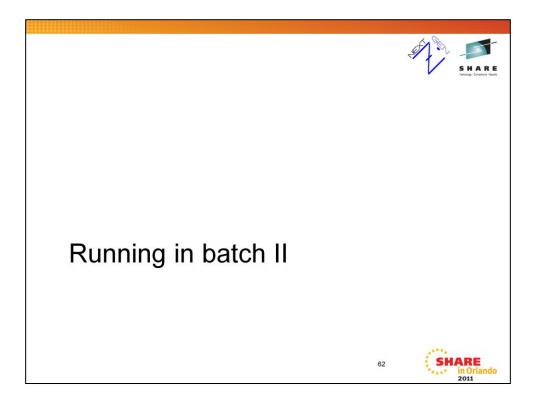

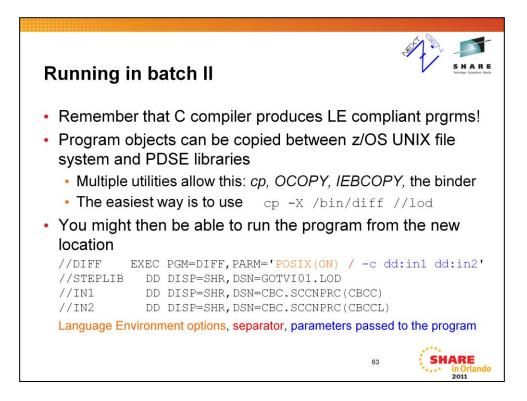

For more information how to copy data and executables between z/OS UNIX file system and datasets see:

*z/OS V1R10.0 UNIX System Services User's Guide,* 21.0 Copying data between the z/OS UNIX file system and MVS data sets

[http://publibz.boulder.ibm.com/cgibin/bookmgr\_OS390/BOOKS/BPXZA490/21.0?SHELF=BPXZSH91&D

T=20080530153853]

For more information about Language Environment and passing parameters to LE compliant programs see:

z/OS V1R1.0 Lang Env Prog Guide, 1.5.1.3 Specifying Run-Time Options in the EXEC Statement

[http://publibz.boulder.ibm.com/cgibin/bookmgr\_OS390/BOOKS/CEEA2100/1.5.1.3?SHELF=CEE2BK00& DT=20010116123540]

IBM XL C/C++ compiler produces LE compliant code by default. You can change the default behavior through EXECOPS / NOEXECOPS compiler options or #pragma runopts macros.

[http://publibz.boulder.ibm.com/cgibin/bookmgr\_OS390/BOOKS/ceea2190/1.9.2?DT=20080603042013]

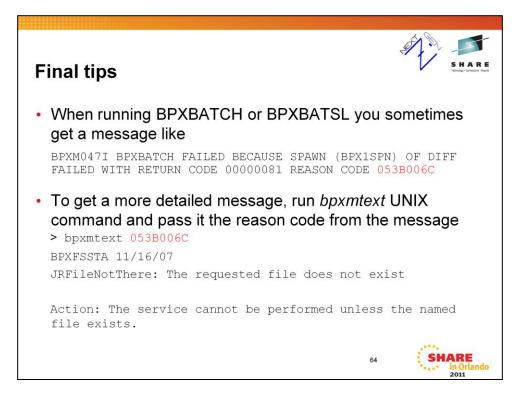

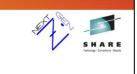

# Final tips, cont'd

- Make sure there are no record numbers in positions 73-80 of input files processed by UNIX utilities. They do not handle these positions as special and usually fail.
- If you are on a SYSPLEX with shared JES make sure you use the right /\*JOBPARM S=system parameter to run on the right LPAR (unless you have a shared file system).
- Also watch out for data encoding. MVS uses IBM-037 while z/OS UNIX uses IBM-1047. Most characters match, but ^ [] and some more do not. Use *iconv* or OCOPY to translate.

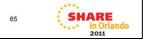